# CSCI-1411 FUNDAMENTALS OF COMPUTING LAB

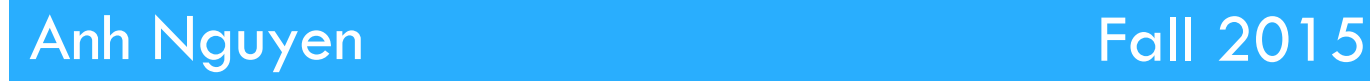

**1** 

#### □ Overview:

- **<u>n</u>** Lab 3 Components
	- $\blacksquare$  Lab Sections (3.1, 3.2, 3.3, 3.4, 3.5, Design Document)
- **<u>n</u>** Lab 3 Concepts
	- **u** User Input
	- Terminal (output) Formatting
- **□ C++ Standard Library Reference** 
	- n http://www.cplusplus.com/
	- Utilize the search feature (ex. search for any standard function name)
- **¤ Complete each Exercise** 
	- Turn in your source code after all changes have been made
	- $\blacksquare$  Answer the questions from the exercises in a comment block

#### □ C++ Simple User Input

 $\blacksquare$  Utilizes the built in  $\text{cin}$  stream with the  $\gt$  (extraction) operator

#### **<u><b>¤**</u> Example:

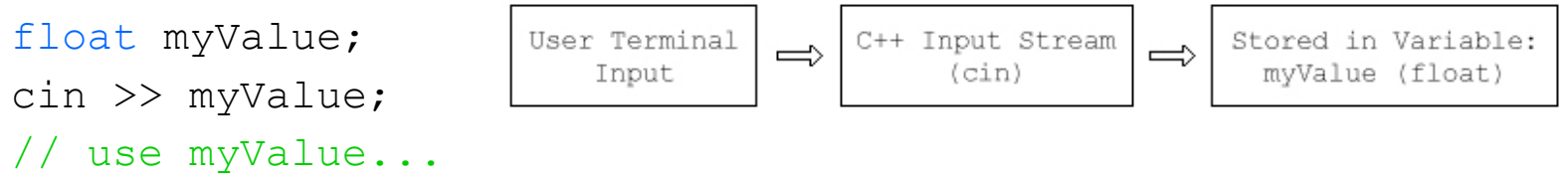

**□** Can be utilized with several data-types:

- int, double, float
- **n** Strings are slightly different:
	- **Notai** Will only parse or accept the first word or 'token' the user provides:

```
string name; 
cin >> name;
```
- At the terminal: What is your name? Bob Watson
- Value of name  $=$  Bob

### □ C++ String Reading

**□ C-string: an array of characters** 

**n** char name[12];  $//$  How many characters can be hold up?

// Which character the last character must be

reserved for?

 $\blacksquare$  Skip leading whitespaces

 $\blacksquare$  cin  $\gt$  name;

**□** To handle whitespaces (blank spaces, tabs, line breaks, etc.)

- **n** cin.getline(name, 12);  $\frac{1}{2}$  C-string
- **getline(cin, name);** // string

#### $\Box$  C++ Terminal Output formatting

- Obviously spaces and tab characters can be utilized (", "  $" \t\t\t\t t"$ 
	- $\blacksquare$  Tabs are not reliable (is a tab a character? 2 spaces, 4 spaces, 8 spaces?)
	- **n** Inserting spaces becomes incredibly tedious
- *<u>D</u>* setprecision (int n)
	- Number of decimal places to display
- $I$  setw(int n)
- ¤ fixed
- $\blacksquare$  showpoint
- $\rightarrow$  include  $\langle$ iomanip> directive

#### □ Data Type Conversion

- $\Box$  Type coercion  $\rightarrow$  implicitly
	- int count  $= 10.89$ ;
	- $\blacksquare$  cout  $<<$  count;  $//$  What value is printed?
- $\Box$  Type casting  $\rightarrow$  explicitly
	- count = static\_cast $\leq$ int $>$ (10.89);

**<u><b>Example:**</u>

int num\_As  $= 10$ ; int totalgrade  $= 50$ ; float percent\_As;

1. percent\_As = num\_As/totalgrade;  $//$  What value is printed?

2. percent\_As = static\_cast<float>(num\_As)/totalgrade; // What value is printed?

#### $\Box$  3.1 Working with the  $\sin$  Statement

- $\blacksquare$  (bill.cpp)
- **E** Answer questions asked in exercise 2 & 3
- □ 3.2 Formatting Output
	- ¤ (tabledata.cpp)
- $\Box$  3.3 Arithmetic Operations and Math Functions ¤ (righttrig.cpp)
- $\Box$  3.4 Working with Type Casting
	- ¤ (batavg.cpp)
	- **E** Answer questions asked in exercise 1 & 2

#### $\Box$  3.5 Develop your own Program

- **□** Choose 1of the 3 options
- **□** Name the source file: main.cpp
- **<u>n</u>** Include a design document for the option you choose
	- Includes algorithm description, input, output, diagrams, formulas, etc.

#### $\Box$  Submission File Checklist

- $\Box$  Submit all files on Canvas (One at a time or all of them in a single zip file). Be sure to include all source files and documents.
- $\Box$  3.1 bill.cpp
- $\Box$  3.2 tabledata.cpp
- $\Box$  3.3 righttrig.cpp
- $\Box$  3.4 batavg.cpp
- $\Box$  3.5 main.cpp (For any option you choose)
- □ 3.5 Design Document

#### Lab 3: Customizing VIM

- $\Box$  Vi/Vim contains several more features than nano:
	- **<u>n</u>** Line numbers
	- Syntax Highlighting
	- **E** Powerful Shortcuts
- $\Box$  Vim can be customized to display all of these by default
	- **<u>u</u>** Utilizing a shell script we can save these settings
	- 1. Download the change vim.sh
	- 2. Copy the file change vim.sh to your home directory:
		- $\blacksquare$  transues/changevim.sh
	- 3. Run the script using: sh changevim.sh